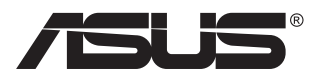

# **PB278-sarja Nestekidenäyttö**

# **Käyttöopas**

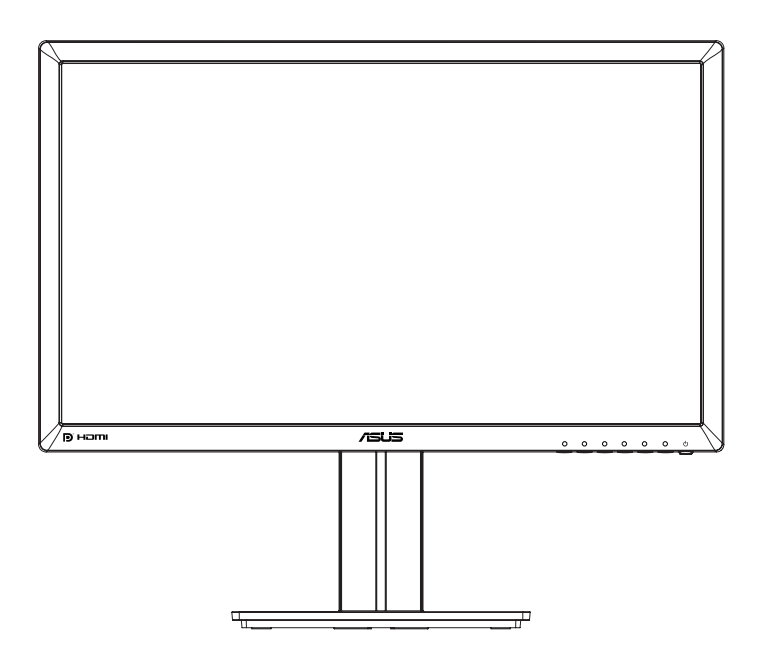

# **Sisällysluettelo**

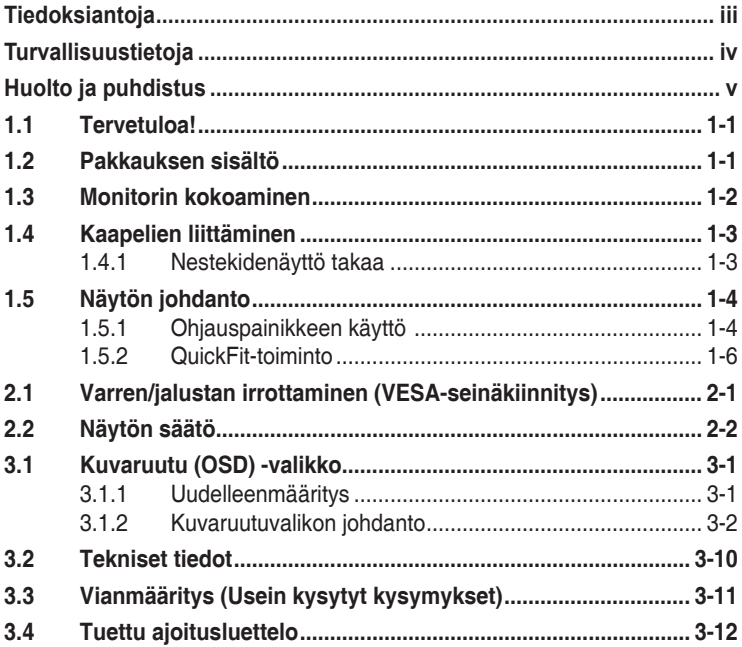

Tekijänoikeudet © 2014 ASUSTeK COMPUTER INC. Kaikki oikeudet pidätetään.

Tämän ohjekirjan mitään osaa, mukaan lukien siinä kuvatut tuotteet ja ohjelmistot, ei saa kopioida, siirtää, kirjata, varastoida hakujärjestelmään tai kääntää millekään kielelle missään muodossa tai millään keinoin, lukuun ottamatta ostajan varmuuskopiona säilyttämää asiakirjaa, ilman erillistä kirjallista lupaa ASUSTeK COMPUTER INC:ltä ("ASUS").

Tuotteen takuuta tai huoltoa ei jatketa, jos: (1) tuotetta on korjattu, mukautettu tai muutettu, jollei tällä korjauksella, mukautuksella tai muutoksella ole kirjallista valtuutusta ASUS-yritykseltä; tai (2), jos tuotteen sarjanumero on tehty lukukelvottomaksi tai se puuttuu.

ASUS TARJOAA KÄYTTÖOPPAAN "SELLAISENAAN" ILMAN MINKÄÄNLAISTA TAKUUTA, NIMENOMAISTA TAI HILJAISTA, SISÄLTÄEN MUTTEI NIIHIN RAJOITTUEN HILJAISEN TAKUUN KAUPALLISESTI HYVÄKSYTTÄVÄSTÄ LAADUSTA TAI SOVELTUVUUDESTA TIETTYYN TARKOITUKSEEN. MISSÄÄN TILANTEESSA ASUS, SEN JOHTAJAT, TYÖNTEKIJÄT TAI EDUSTAJAT EIVÄT VOI OLLA VASTUUSSA MISTÄÄN EPÄSUORISTA, ERITYISISTÄ, SATUNNAISISTA TAI SEURAUKSELLISISTA VAHINGOISTA (MUKAAN LUKIEN LIIKEVOITTOJEN TAI LIIKETOIMIEN MENETYS, TIETOJEN MENETYS TAI LIIKETOIMIEN KESKEYTYMINEN TAI MUU VASTAAVA), VAIKKA ASUS OLISI SAANUT TIEDOT SELLAISTEN VAHINKOJEN MAHDOLLISUUDESTA TÄMÄN OHJEKIRJAN TAI TUOTTEEN MAHDOLLISTEN VIRHEIDEN TAI VIKOJEN TAKIA.

TÄMÄN KÄYTTÖOPPAAN SISÄLTÄMÄT TIEDOT OVAT VAIN TIEDOKSI JA NE VOIVAT MUUTTUA KOSKA TAHANSA ILMAN ERILLISTÄ HUOMAUTUSTA EIKÄ NIITÄ VOI PITÄÄ SITOUMUKSENA ASUKSELTA. ASUS EI OLE MISSAAN VASTUUSSA MAHDOLLISISTA VIRHEISTA TAI<br>EPÄTARKKUUKSISTA, JOITA TÄSSÄ OHJEKIRJASSA SAATTAA OLLA, MUKAAN LUKIEN SIINÄ KUVATUT TUOTTEET JA OHJELMAT.

Tässä ohjekirjassa esiintyvät tuotteet ja yritysnimet saattavat olla omistajiensa rekisteröimiä tavaramerkkejä tai tekijänoikeuksia, ja niitä käytetään vain tunnistamiseen tai selittämiseen ja omistajien hyödyksi ilman aikeita rikkomuksiin.

# <span id="page-2-0"></span>**Tiedoksiantoja**

#### **FCC-lausunto**

Tämä laite on FCC sääntöjen kohdan 15 mukainen. Käyttö täyttää seuraavat kaksi ehtoa:

- Tämä laite ei saa aiheuttaa haitallista häiriötä, ja
- Tämän laitteen tulee hyväksyä kaikki vastaanotettu häiriö, mukaan lukien häiriö, joka voi aiheuttaa ei-toivottuja toimintoja.

Tämä laite on testattu ja sen on havaittu toimivan digitaalilaitteiden luokan B rajoissa, jotka on määritelty FCC:n sääntöjen kohdassa 15. Nämä rajoitukset on suunniteltu antamaan kohtuullisen suojan vahingollisia sivuvaikutuksia vastaan kotikäytössä. Tämä laite tuottaa, käyttää ja voi säteillä energiaa radiotaajuudella, ja jos sitä ei ole asennettu tai käytetä valmistajan ohjeiden mukaan, se voi aiheuttaa vahingollista häirintää radioliikenteelle. On kuitenkin mahdollista, että häiriöitä esiintyy tietyn asennuksen yhteydessä. Jos tämä laite aiheuttaa häiriöitä radio- tai televisiovastaanottimissa, jotka voi päätellä sammuttamalla ja käynnistämällä laitetta, on suositeltavaa yrittää korjata häiriöitä yhdellä tai useammalla seuraavista keinoista:

- Käännä tai siirrä vastaanottimen antennia.
- Lisää laitteen ja vastaanottimen välimatkaa.
- Liitä laite pistorasiaan, joka on eri virtapiirissä kuin vastaanotin.
- Pyydä neuvoja myyjältä tai kokeneelta radio- ja tv-asentajalta.

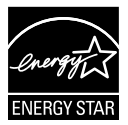

Energy Star®-yhteistyökumppanina yrityksemme on määrittänyt tämän tuotteen olevan energiatehokkuudeltaan Energy Star® ohjeiden mukainen.

#### **Kanadan viestintäviraston lausunto**

Tämä digitaalilaite ei ylitä Luokan B digitaalilaitteille asetettuja radiokohinan rajoituksia, jotka on määritetty Kanadan viestintäviraston radiohäiriösäännöksissä.

Tämä Luokan B digitaalilaite on Kanadan ICES-003-säännösten mukainen.

# <span id="page-3-0"></span>**Turvallisuustietoja**

- Lue huolellisesti kaikki toimitukseen kuuluvat asiakirjat ennen näytön asettamista.
- Estääksesi tulipalon tai sähköiskun vaaran älä koskaan altista näyttöä sateelle tai kosteudelle.
- Älä koskaan yritä avata näytön koteloa. Näytön sisällä oleva vaarallisen korkea jännite voi johtaa vakavaan fyysiseen vammaan.
- Jos virtalähde on rikkoutunut, älä yritä korjata sitä itse. Ota yhteys pätevään huoltoteknikkoon tai jälleenmyyjään.
- Ennen kuin käytät tuotetta, varmista, että kaikki kaapelit on liitetty oikein, ja että virtakaapelit eivät ole vahingoittuneet. Jos havaitset mitä tahansa vahinkoja, ota heti yhteys jälleenmyyjään.
- Kotelon takana ja päällä olevat aukot ja raot on tarkoitettu ilmanvaihtoon. Älä tuki näitä aukkoja. Älä koskaan aseta tätä tuotetta lähelle lämpöpatteria tai lämmönlähdettä, jollei kunnollisesta ilmanvaihdosta ole huolehdittu.
- Näyttöä tulee käyttää vain näytön arvokilvessä osoitetulla virtalähteellä. Jollet ole varma, onko käytössäsi kotitalouksissa käytettävä virta, ota yhteys jälleenmyyjään tai paikalliseen sähköyhtiöön.
- Käytä asianmukaista virtapistoketta, joka on paikallisten sähköstandardien mukainen.
- Älä ylikuormita jatkopistorasioita ja jatkojohtoja. Ylikuormitus voi johtaa tulipaloon tai sähköiskuun.
- Vältä pölyä, kosteutta ja äärimmäisiä lämpötiloja. Älä aseta näyttöä paikkaan, jossa se voi kastua. Sijoita näyttö vakaalle alustalle.
- Irrota näyttö verkkovirrasta ukonilman ajaksi, tai kun sitä ei käytetä pitkään aikaan. Tämä suojelee näyttöä ylijännitteen aiheuttamilta vahingoilta.
- Älä koskaan työnnä esineitä tai kaada mitään nestettä näytön kotelon aukkoihin.
- Varmista näytön tyydyttävä toiminta käyttämällä sitä vain UL listed -tietokoneiden kanssa, joissa on asianmukaisesti määritetyt 100–240 V AC -merkinnällä varustetut pistorasiat.
- Seinäpistoke on asennettava laitteen lähelle ja helposti saatavilla olevaan paikkaan
- Jos näytössä ilmenee teknisiä ongelmia, ota yhteys pätevään huoltoteknikkoon tai jälleenmyyjään.
- Muodosta maadoitusyhteys ennen pistokkeen liittämistä pistorasiaan. Ja kun katkaiset maadoitusyhteyden, varmista, että katkaiset sen vasta irrotettuasi pistokkeen pistorasiasta.

# <span id="page-4-0"></span>**Huolto ja puhdistus**

- Ennen kuin nostat tai sijoitat näytön uuteen paikkaan, on parempi irrottaa kaapelit ja virtajohto. Sijoita näyttö uuteen paikkaan oikealla nostotekniikalla. Kun nostat tai kannat näyttöä, pidä kiinni näytön reunoista. Älä nosta näyttöä telineestä tai virtajohdosta.
- Puhdistus. Sammuta näyttö ja irrota virtajohto. Puhdista näytön pinta nukkaamattomalla, hankaamattomalla liinalla. Piintyneet tahrat voi poistaa miedolla puhdistusaineliuoksella kostutetulla liinalla.
- Vältä käyttämästä alkoholia tai asetonia sisältäviä puhdistusaineita. Käytä nestekidenäytön puhdistukseen tarkoitettua puhdistusainetta. Älä koskaan suihkuta puhdistusainetta suoraan näyttöön, sillä sitä voi tippua näytön sisään, mikä voi aiheuttaa sähköiskun.

#### **Seuraavat näytön oireet ovat normaaleita:**

- Näyttö voi vilkkua ensimmäisen käytön aikana loistelampun luonteesta johtuen. Kytke virtakytkin pois päältä ja uudelleen päälle varmistaaksesi, että vilkunta häviää.
- Saatat havaita vähäistä kirkkauden epätasaisuutta käyttämäsi työpöydän taustakuvan mukaan.
- Kun sama kuva on näytössä tuntikausia, edellisen näytön jälkikuva saattaa pysyä näkyvissä, kun näytetään uusi kuva. Näyttö toipuu hitaasti tai voit kytkeä virtakytkimen pois päältä muutamaksi tunniksi.
- Jos näyttö muuttuu mustaksi tai vilkkuu tai et voi enää työskennellä näytön kanssa, ota yhteys jälleenmyyjään tai huoltokeskukseen vian korjaamiseksi. Älä yritä korjata näyttöä itse!

#### **Tässä oppaassa käytetyt merkintätavat**

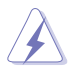

VAROITUS: Tietoja, jotka estävät sinua vahingoittamasta itseäsi, kun yrität suorittaa jotakin tehtävää.

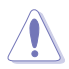

VAROITUS: Tietoja, jotka estävät sinua vahingoittamasta osia, kun yrität suorittaa jotakin tehtävää.

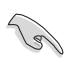

TÄRKEÄÄ: Tietoja, joita sinun TÄYTYY noudattaa tehtävän loppuun suorittamiseksi.

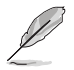

HUOMAA: Vihjeitä ja lisätietoja avuksi tehtävän loppuun suorittamisessa.

#### **Lisätietojen saaminen**

Katso seuraavista lähteistä lisätietoja sekä tuote- ja ohjepäivityksiä.

#### **1. ASUS-verkkosivustot**

ASUS-yrityksen maailmanlaajuiset verkkosivustot tarjoavat päivitettyjä tietoja ASUS-laitteisto ja -ohjelmistotuotteista. Katso **<http://www.asus.com>**

#### **2. Valinnaiset asiakirjat**

Tuotteen pakkaus saattaa sisältää jälleenmyyjän lisäämiä valinnaisia asiakirjoja. Nämä asiakirjat eivät sisälly vakiopakkaukseen.

## <span id="page-6-0"></span>**1.1 Tervetuloa!**

Kiitos, kun ostit ASUS®-nestekidenäytön!

Uusin ASUS-laajakuvanestekidenäyttö tarjoaa terävämmän, leveämmän ja kirkkaamman näytön sekä joukon ominaisuuksia, jotka parantavat katselukokemustasi.

Näiden ominaisuuksien ansiosta pystyt nauttimaan näytön tarjoamasta käyttömukavuudesta ja ihastuttavasta visuaalisesta kokemuksesta.

### **1.2 Pakkauksen sisältö**

Tarkista, että pakkauksessa ovat seuraavat nimikkeet:

- $\checkmark$ Nestekidenäyttö
- $\checkmark$ Näytön jalusta
- $\checkmark$ Pikaohje
- $\checkmark$  Takuukortti
- $\checkmark$  1x Virtajohto
- $\checkmark$  1x Audio-kaapeli
- $\checkmark$ 1x DisplayPort-kaapeli (valinnainen)
- $\checkmark$  1x HDMI-kaapeli (valinnainen)
- $\checkmark$  1x DVI-kaapeli (Dual Link) (valinnainen)
- $\checkmark$  1x VGA-kaapeli

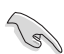

• Jos jokin yllä olevista nimikkeistä on vaurioitunut tai puuttuu, ota heti yhteys jälleenmyyjään.

### <span id="page-7-0"></span>**1.3 Monitorin kokoaminen**

### **Monitorin kokoaminen:**

- 1. Aseta näyttö selälleen pehmustetulle pöydälle, kokoa alusta piirroksen mukaisesti ja ruuvaa jalusta tiukasti kiinni kolikolla.
- 2. Aseta kaapelinpidike jalustan reikään ja säädä monitori itsellesi sopivaan kulmaan.

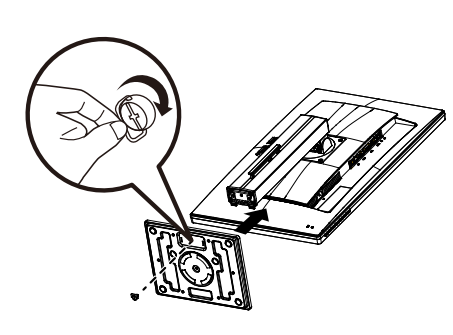

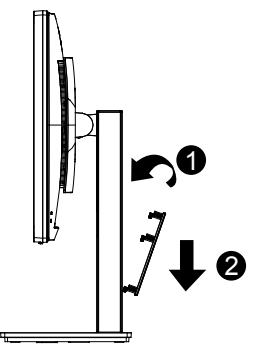

### <span id="page-8-0"></span>**1.4 Kaapelien liittäminen**

### **1.4.1 Nestekidenäyttö takaa**

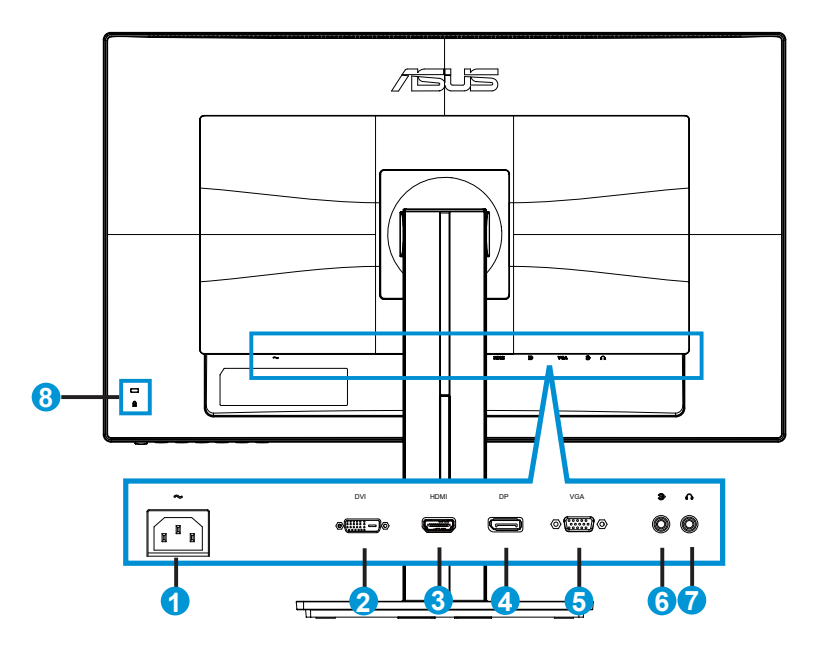

- 1. Vaihtovirtapistorasia
- 2. DVI-portti
- 3. HDMI-portti
- 4. DisplayPort
- 5. VGA-portti
- 6. Äänituloportti
- 7. Kuulokelähtöportti
- 8. Kensington-lukko

# <span id="page-9-0"></span>**1.5 Näytön johdanto**

### **1.5.1 Ohjauspainikkeen käyttö**

Käytä näytön takana olevaa ohjauspainiketta kuva-asetusten säätämiseen.

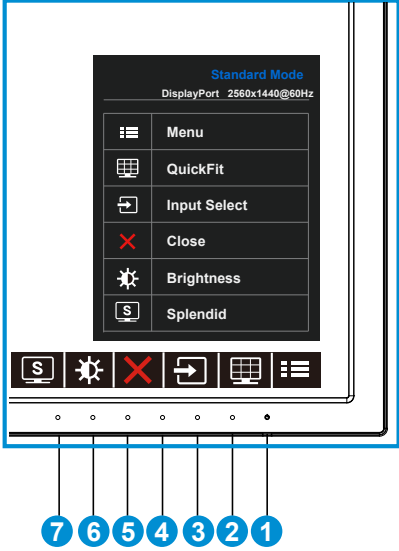

- 1. **ψ** Virtapainike/virran merkkivalo:
	- Kytke tätä näppäintä painamalla näytön virta päälle/pois.
	- Virran merkkivalon värien selitykset näkyvät seuraavassa taulukossa.

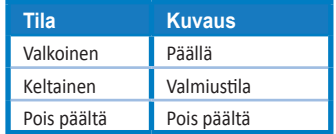

- 2. **MENU** (VALIKKO)-painike:
	- Siirry OSD (Kuvaruutu) -valikkoon tätä painiketta painamalla.
- 3. QuickFit-painike:
	- Tämä on pikanäppäin, jolla voi aktivoida kohdistamiseen tarkoitetun **QuickFit**toiminnon.
	- **• QuickFit**-toiminto sisältää 6 sivua yleisiä ristikkokuvioita, paperikokoja ja kuvakokoja. Katso lisätietoja sivulta [1-6](#page-11-1).
- 4.  $\Box$  Input Select (Tulon valinta)-painike:
	- Vaihda tällä pikanäppäimellä VGA-, DVI-, HDMI/MHL (vain PB278QR) ja DisplayPort-tulosignaalin välillä.
- 5.  $\mathsf{X}$  Close (Sulje)-painike
	- Sulkee OSD-valikon.
- 6. **Shortcut key1** (Pikavalintanäppäin1)
	- Tämä on Shortcut Key (Pikavalintanäppäin). Oletusasetus on Brightness (Kirkkaus).
- 7. Shortcut key2 (Pikavalintanäppäin2)
	- Tämä on Shortcut Key (Pikavalintanäppäin). Oletusasetus on Splendid.

### <span id="page-11-1"></span><span id="page-11-0"></span>**1.5.2 QuickFit-toiminto**

QuickFit-toiminnolla on kolme kuviota: (1) Ruudukko (2) Paperikoko (3) Valokuvakoko.

1. Ruudukkokuvio: Ruudukkokuvio helpottaa suunnittelijoiden ja käyttäjien sisällön organisointia ja sivun asettelua yhdenmukaisen näkymän ja tunnun saavuttamista.

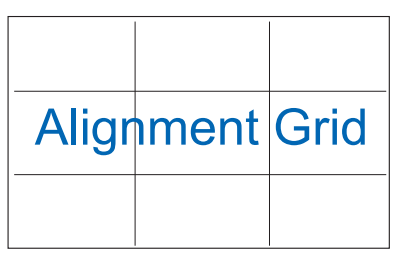

2. Paperikoko: Antaa käyttäjien tarkastella asiakirjoja näytöllä reaalikokoisina.

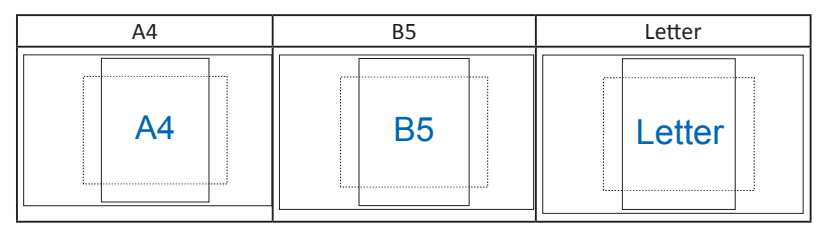

3. Valokuvakoko: Antaa valokuvaajien ja muiden käyttäjien katsoa ja muokata tarkasti valokuvia näytöllä reaalikokoisina.

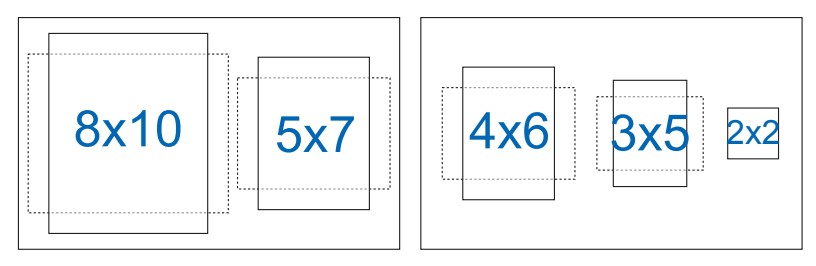

### <span id="page-12-0"></span>**2.1 Varren/jalustan irrottaminen (VESAseinäkiinnitys)**

Tämän näytön irrotettava jalusta on suunniteltu erityisesti VESA-seinäkiinnitystä varten.

#### **Varren/jalustan irrottaminen**

- 1. Irrota virta- ja signaalikaapelit. Aseta varovasti näytön etupuoli puhdasta pöytätasoa vasten.
- 2. Irrota ruuvitaltalla varren neljä ruuvia (Kuva 1) ja irrota sitten varsi/jalusta näytöstä (Kuva 2).

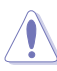

- Suosittelemme, että peität pöydän pinnan pehmeällä kankaalla estääksesi näytön vahingoittumisen.
	- Pidä kiinni näytön jalustasta, kun irrotat ruuvit.

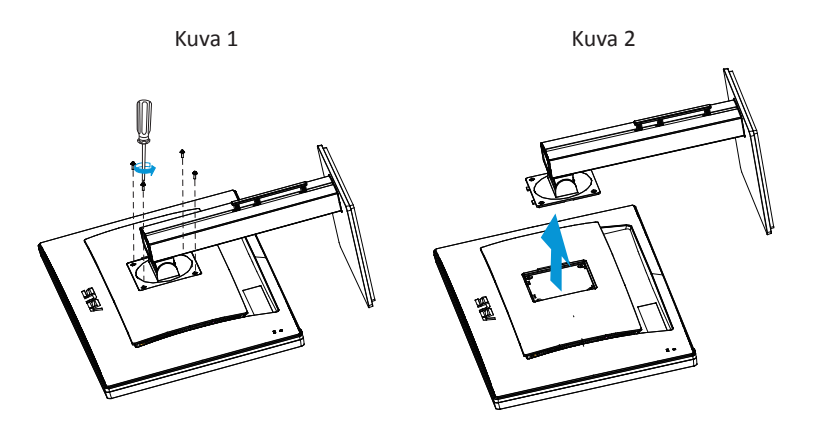

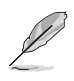

- VESA-seinäkiinnityssarja (100 x 100 mm) on hankittava erikseen.
- Käytä vain UL Listed -seinäkiinnityskannattimia, joiden minimipaino/kuorma on 28,8 Kg (Ruuvikoko: M4 x 10 mm).

## <span id="page-13-0"></span>**2.2 Näytön säätö**

- Suosittelemme optimaalisen katselukulman säätämistä varten, että katsot ensin pystysuorassa olevaa näyttöä ja säädät sen sitten itsellesi parhaiten sopivaan kulmaan.
- Pidä kiinni jalustasta estääksesi näyttöä kaatumasta katselukulmaa vaihtaessasi.
- Voit säätää näytön katselukulmaa +20˚ -5˚ ja se sallii 60˚ kääntösäädön joko vasemmalle tai oikealle. Voit myös säätää monitorin korkeutta +/- 12cm.

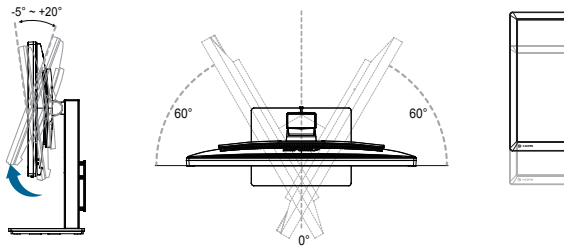

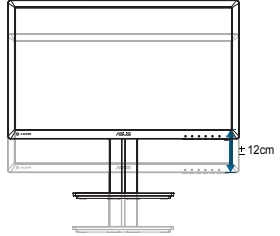

#### **Näytön kierto**

- 1. Nosta näyttö korkeimpaan asentoonsa.
- 2. Kallista näyttöä maksimikulmaansa.
- 3. Kierrä näyttöä myötäpäivään haluamaasi kulmaan.

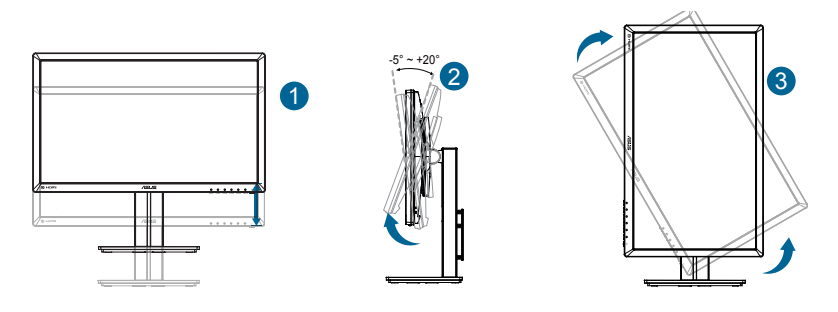

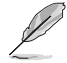

On normaalia, että näyttö tärisee hieman, kun säädät katsomiskulmaa.

### <span id="page-14-0"></span>**3.1 Kuvaruutu (OSD) -valikko**

### **3.1.1 Uudelleenmääritys**

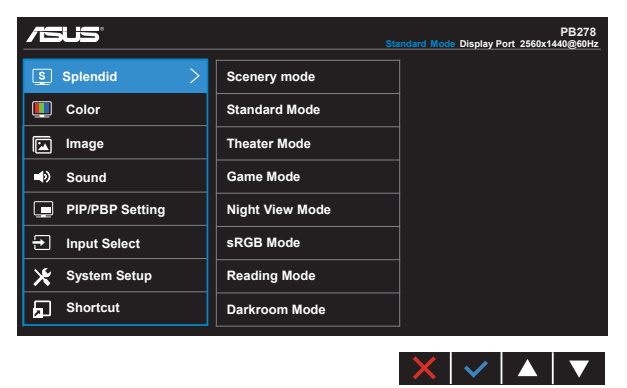

- 1. Aktivoi kuvaruutuvalikko painamalla MENU (Valikko) -painiketta.
- 2. Paina  $\nabla$  ja  $\blacktriangle$ -painikkeita vaihtaaksesi valikkovalintojen välillä. Kun siirryt kuvakkeesta toiseen, valinnan nimi näkyy korostettuna.
- 3. Valitaksesi valikossa korostetun kohteen, paina  $\checkmark$ -painiketta.
- 4. Paina  $\nabla$  ja  $\triangle$ -painikkeita valitaksesi halutun parametrin.
- 5. Paina  $\sqrt{\ }$ -painiketta siirtyäksesi liukusäätimeen ja käytä sitten  $\nabla$ -tai -painikkeita valikon ilmaisimien mukaan tehdäksesi muutoksesi.
- 6. Valitse  $\Box$  palataksesi edelliseen valikkoon tai  $\Diamond$  hyväksyäksesi ja palataksesi edelliseen valikkoon.

### <span id="page-15-0"></span>**3.1.2 Kuvaruutuvalikon johdanto**

#### **1. Splendid**

Tämä toiminto sisältää kahdeksan alitoimintoa, joista voit valita tarpeesi mukaan. Kussakin tilassa on nollausvalinta, joka mahdollistaa asetuksesi säilyttämisen tai paluun esiasetettuun tilaan.

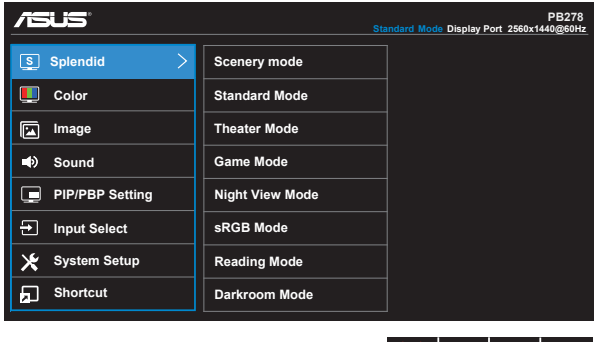

- **• Scenery Mode (Näkymätila)**: Tämä on paras näkymävalinta näytettäessä valokuvia älykkäällä SPLENDID™-videoteknologialla.
- **• Standard Mode (Vakiotila)**: Tämä on paras valinta asiakirjan muokkaukseen älykkäällä SPLENDID™-videoteknologialla.

 $X \vee A$ 

- **• Theater Mode (Teatteritila)**: Tämä on paras valinta elokuvien katseluun älykkäällä SPLENDID™-videoteknologialla.
- **• Game Mode (Pelitila)**: Tämä on paras valinta pelien pelaamiseen älykkäällä SPLENDID™-videoteknologialla.
- **• Night View Mode (Yökatselutila)**: Tämä on paras valinta pimeitä näkymiä sisältävien pelien pelaamiseen tai pimeitä kohtauksia sisältävien elokuvien katseluun älykkäällä SPLENDID™-videoteknologialla.
- **• sRGB Mode (sRGB-tila)**: Tämä on paras valinta kuvien ja grafiikan katsomiseen tietokoneelta.
- **• Reading Mode (Lukutila) (vain PB278QR)**: Tämä on paras valinta kirjan lukemiseen.
- **• Darkroom Mode (Pimiötila) (vain PB278QR)**: Tämä on paras valinta, kun ympäristön valaistusolosuhteet ovat heikot.

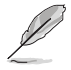

- Standard Mode (Vakiotila) -tilassa asetukset Saturation (Värikylläisyys), SkinTone (Ihonväri), Sharpness (Terävyys) ja ASCR eivät ole käyttäjän määritettävissä.
- sRGB-tilassa asetukset Saturation (Värikylläisyys), Color Temp (Värilämpötila), SkinTone (Ihonväri), Sharpness (Terävyys), Brightness (Kirkkaus), Contrast (Kontrasti) ja ASCR eivät ole käyttäjän määritettävissä.
- Reading Mode (Lukutila) -tilassa asetukset Saturation (Värikylläisyys), SkinTone (Ihonväri), Sharpness (Terävyys), ASCR, Contrast (Kontrasti) ja Color Temp (Värilämpötila) eivät ole käyttäjän määritettävissä.

#### **2. Color (Väri)**

Valitse haluamasi kuvan väri tällä toiminnolla.

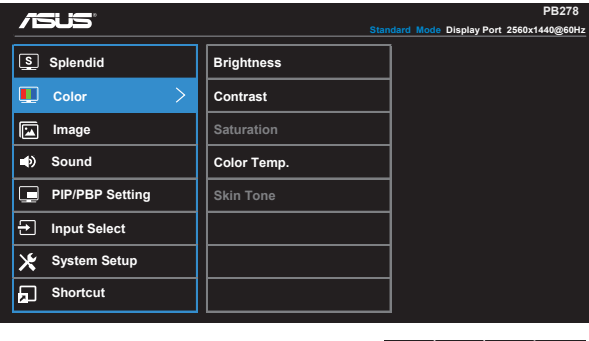

- **• Brightness (Kirkkaus)**: Säätöalue on 0-100.
- **• Contrast (Kontrasti)**: Säätöalue on 0-100.
- **• Saturation (Värikylläisyys)**: Säätöalue on 0-100.
- **• Color Temp. (Värilämpötila)**: Sisältää kolme esiasetettua väritilaa (**Cool (Kylmä)**, **Normal (Normaali)**, **Warm (Lämmin)** ja yhden **User (Käyttäjä)** -tilan.

 $\blacktriangle$  $\vee$  l

**• Skin Tone (Ihon sävy)**: Sisältää kolme väritilaa: **Reddish (Punertava)**, **Natural (Luonnollinen)** ja **Yellowish (Kellertävä)**.

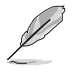

• User Mode (Käyttäjätila) -valinnassa värit R (Punainen), G (Vihreä) ja B (Sininen) ovat käyttäjän määritettävissä. Säädettävä alue on 0-100.

#### **3. Image (Kuva)**

Voit säätää tästä päätoiminnosta kuva-asetuksia Sharpness (Terävyys), Trace Free -toiminto, Aspect Control (Kuvasuhde), VividPixel- ja ASCR-toiminto, Position (Sijainti) (vain VGA), Focus (Tarkennus) (vain VGA) ja Auto Adjust (Automaattinen säätö (vain VGA).

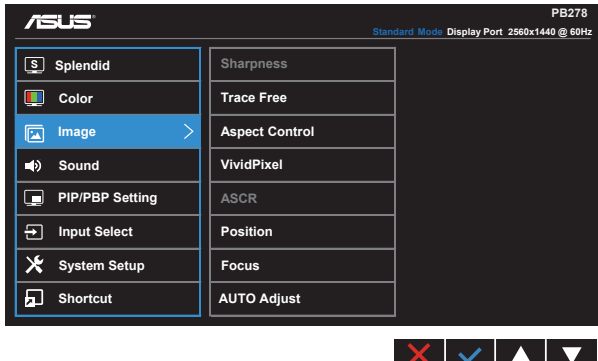

- **• Sharpness (Terävyys)**: Säätää kuvan terävyyttä. Säätöalue on 0-100.
- **• Trace Free:** Nopeuttaa vasteaikaa Over Drive -teknologialla. Säätöalue on hitaimmasta 0:sta nopeimpaan100:aan.
- **• Aspect Control (Kuvasuhteen säätö)**: Voit säätää kuvasuhteeksi "**Full (Täysi)**", "**4:3**", "**1:1**", "**Overscan**".
- **• VividPixel**: ASUSKSEN oma teknologia, joka tuottaa luonnollisen visuaalisuuden kokemuksen kristallinkirkkailla ja paljon yksityiskohtia sisältävällä kuvalla. Säätöalue on 0-100.
- **• ASCR**: Ota dynaaminen kontrastisuhdetoiminto käyttöön tai pois käytöstä valitsemalla **ON (Päälle)** tai **OFF (Pois päältä)**.
- **• Position (Sijainti)**: Säätää kuvan vaakasuuntaista (**H-Position (Vaakasijainti)**) ja pystysuuntaista (**V-Position (Pystysijainti)**) sijaintia. Säätöalue on 0-100 (Käytettävissä vain VGA-tulolla).
- **• Focus (Tarkennus)**: Vähentää kuvan pysty- ja vaakarivien kohinaa säätämällä vaihetta (**Phase (Vaihe)**) ja taajuutta (**Clock (Kello )**) erikseen. Säätöalue on 0-100 (Käytettävissä vain VGA-tulolla).
- **• AUTO Adjust. (Automaattinen säätö)**: Säätää automaattisesti kuvan sijainnin, kellon ja vaiheen optimaaliseksi. (Käytettävissä vain VGA-tulolla.)

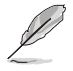

- Phase (Vaihe) säätää pikselikellosignaalin vaihetta. Jos se on säädetty väärin, näytössä näkyy vaakasuuntaisia häiriöitä.
- Clock (Kello) (pikselitaajuus) ohjaa skannattujen pikselien määrää yhdessä vaakasuuntaisessa pyyhkäisyssä. Jos taajuus ei ole oikea, näytössä näkyy pystysuuntaisia raitoja kuva ei näy oikeassa suhteessa.

### **4. Sound (Ääni)**

Säätää ääniasetukset haluamiksesi.

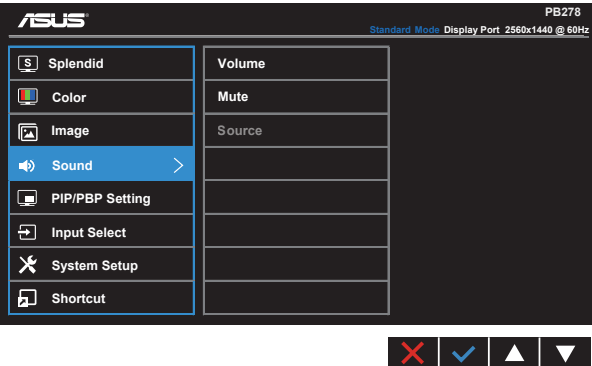

- **• Volume (Äänenvoimakkuus)**: Säätää lähtevän äänenvoimakkuuden tason.
- **• Mute (Mykistys)**: Mykistää lähtevän äänen.
- **• Source** (Lähde): Säätää audiolähteen "Line In" (Linja sisään) tai "HDMI/MHL" tilaan (käytettävissä vain HDMI/MHL-tulossa ja MHL vain PB278QR-mallissa); Säätää audiolähteen "Line In" (Linja sisään) - tai "DisplayPort"-tilaan (käytettävissä vain DisplayPort-tulossa).

#### **5. PIP/PBP Setting (PIP/PBP-asetus) (vain PB278QR)**

PIP/PBP-asetuksella voi avata alkuperäisen videolähteen pääikkunan lisäksi toisesta videolähteestä tulevan alaikkunan.

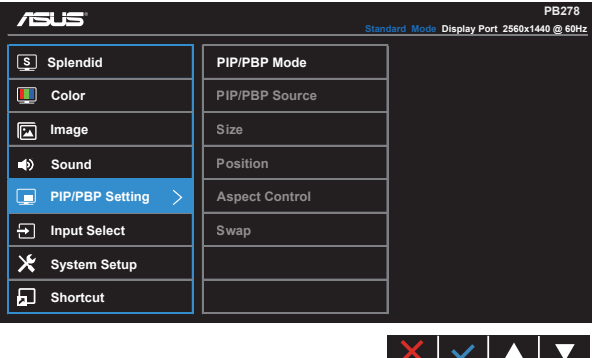

Kun tämä toiminto aktivoidaan, tämä näyttö näyttää kahta kuvaa eri videolähteistä.

- **• PIP/PBP Mode (PIP/PBP-tila)**: Valitsee PIP- tai PBP-toiminnon tai kytkee sen pois päältä.
- **• PIP/PBP Source (PIP/PBP-lähde)**: Valitsee tulolähteen valinnoista "VGA", "DVI", "HDMI/MHL" tai "DisplayPort".
- **• Size (Koko)**: Säädä PIP-kuvan kooksi "Small" (Pieni), "Middle" (Keskikokoinen) tai "Large" (Suuri).
- **• Position (Sijainti)**: Säädä PIP-alaikkunan sijainniksi "Right-Top" (Yläoikea), "Left-Top" (Ylävasen), "Right-Bottom" (Alaoikea) tai "Left-Bottom" (Alavasen).
- **• Aspect Control (Kuvasuhteen säätö)**: Säätää PIP-kuvasuhteen ja säätää automaattisesti PIP-ikkunan koon.

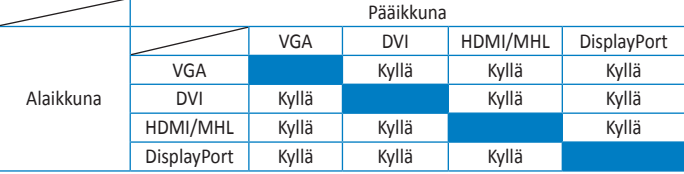

**• Swap (Vaihda)**: Vaihtaa pää- ja alaikkunoiden lähteet.

#### **6. Input Select (Tulon valinta)**

Vaihda tulolähteeksi **VGA-, DVI-, HDMI/MHL (vain PB278QR) - tai DisplayPort**-tulosignaali.

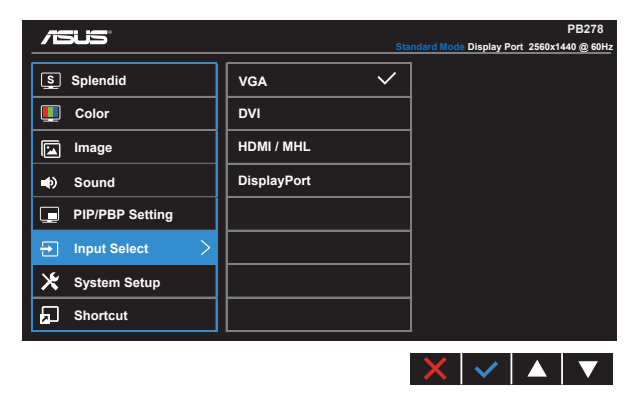

#### **7. System Setup (Järjestelmän asetus)**

Säätää järjestelmän määrityksen.

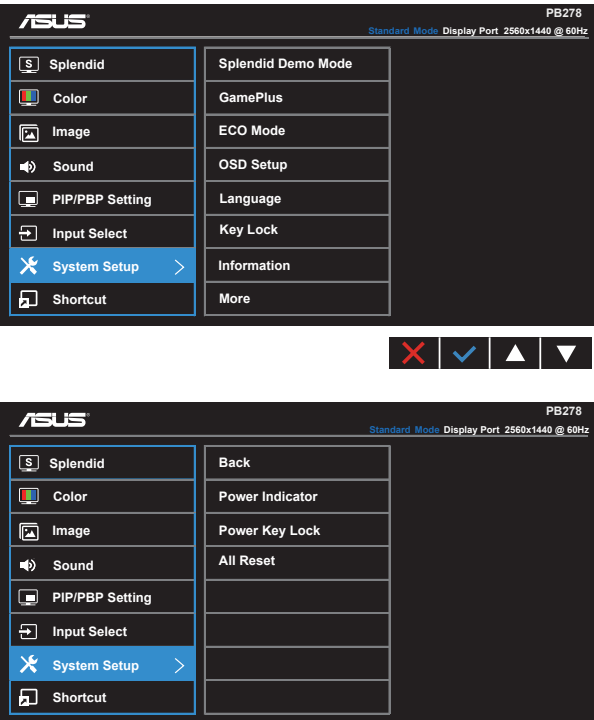

- **• Splendid Demo Mode (Splendid-demotila)**: Aktivoi Splendid-toiminnon demotilan.
- **• GamePlus**: GamePlus-toiminto tarjoaa työkalusarjan ja luo paremman pelaamisympäristön käyttäjille eri tyyppisiä pelejä pelatessa. Etenkin Aimpointtoiminto on suunniteltu erityisesti uusille pelaajille tai aloittelijoille, jotka ovat kiinnostuneita First Person Shooter (FPS) (Ensimmäisen persoonan ammunta) -peleistä.

 $\times$   $\times$   $\times$   $\times$ 

GamePlus-ominaisuuden aktivointi:

- Valitse **ON (Päälle)** siirtyäksesi GamePlus-päävalikkoon.
- Paina ia valitaksesi Aimpoint- ja Timer (Ajastin) -toiminnon välillä.

• Paina  $\checkmark$  vahvistaaksesi valitsemasi toiminnon. Paina  $\checkmark$  siirtyäksesi takaisin. Paina  $\times$  lopettaaksesi ja poistuaksesi.

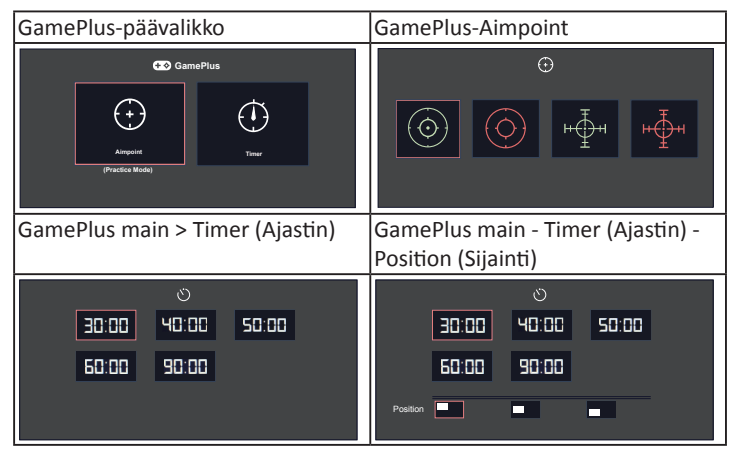

- **• ECO Mode (Ekologia-tila)**: Aktivoi ekologia-tilan virransäästöä varten.
- **• OSD Setup (Kuvaruutuvalikon asetus)**: Säädä **OSD Timeout (OSD:n aikatkaisu)** -, **DDC/CI**- ja OSD-näytön **Transparency (Läpikuultavuus)** -asetusta.
- **• Language (Kieli)**: Valitsee kuvaruutuvalikon kielen. Vaihtoehdot ovat: **englanti**, **ranska**, **saksa**, **espanja**, **italia**, **hollanti**, **venäjä**, **perinteinen kiina**, **yksinkertaistettu kiina**, **japani**, **farsi**, **thai**, **indonesia**, **puola**, **turkki**, **portugali**, **tšekki**, **kroatia**, **unkari**, **romania** ja **korea**.
- **• Key Lock (Näppäinlukitus)**: Ota kaikki näppäintoiminnot pois käytöstä. Näppäinlukkotoiminto otetaan pois käytöstä painamalla toista painiketta oikealla yli viisi sekuntia.
- **• Information (Tiedot)**: Näyttää näytön tiedot.
- **• More (Lisää)**: Siirtää Järjestelmäasetusten seuraavalle sivulle.
- **• Back (Takaisin)**: Palauttaa Järjestelmäasetusten edelliselle sivulle.
- **• Power Indicator (Virran merkkivalo)**: Kytke virran LED-merkkivalo päälle/pois.
- **• Power Key Lock (Virtanäppäimen lukitus)**: Virtanäppäimen käyttöön/pois käytöstä ottamiseen
- **• All Reset (Nollaa kaikki)**: Valitse "**Yes (Kyllä)**", jos haluat palauttaa kaikki asetukset tehdasasetustilaan.

#### **8. Shortcut (Pikavalinta)**

Tämän valinnan valitseminen antaa asettaa kaksi pikavalintanäppäintä.

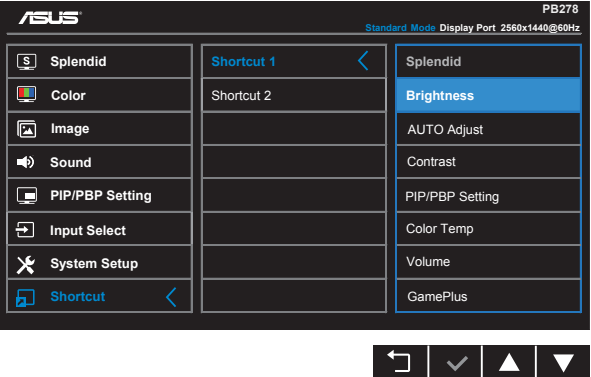

- **• Shortcut 1 (Pikavalinta 1)**: Käyttäjä voi valita vaihtoehdoista "Splendid", "Brightness" (Kirkkaus), "AUTO Adjust." (Automaattinen säätö), "Contrast" (Kontrasti), "PIP/PBP Setting" (PIP/PBP-asetus), "Color Temp." (Värilämpötila), "Volume" (Äänenvoimakkuus), "GamePlus" ja asettaa sille pikavalintanäppäimen. Oletusasetus on Brightness (Kirkkaus).
- **• Shortcut 2 (Pikavalinta 1)**: Käyttäjä voi valita vaihtoehdoista "Splendid", "Brightness" (Kirkkaus), "AUTO Adjust." (Automaattinen säätö), "Contrast" (Kontrasti), "PIP/PBP Setting" (PIP/PBP-asetus), "Color Temp." (Värilämpötila), "Volume" (Äänenvoimakkuus), "GamePlus" ja asettaa sille pikavalintanäppäimen. Oletusasetus on Splendid.

### <span id="page-23-0"></span>**3.2 Tekniset tiedot**

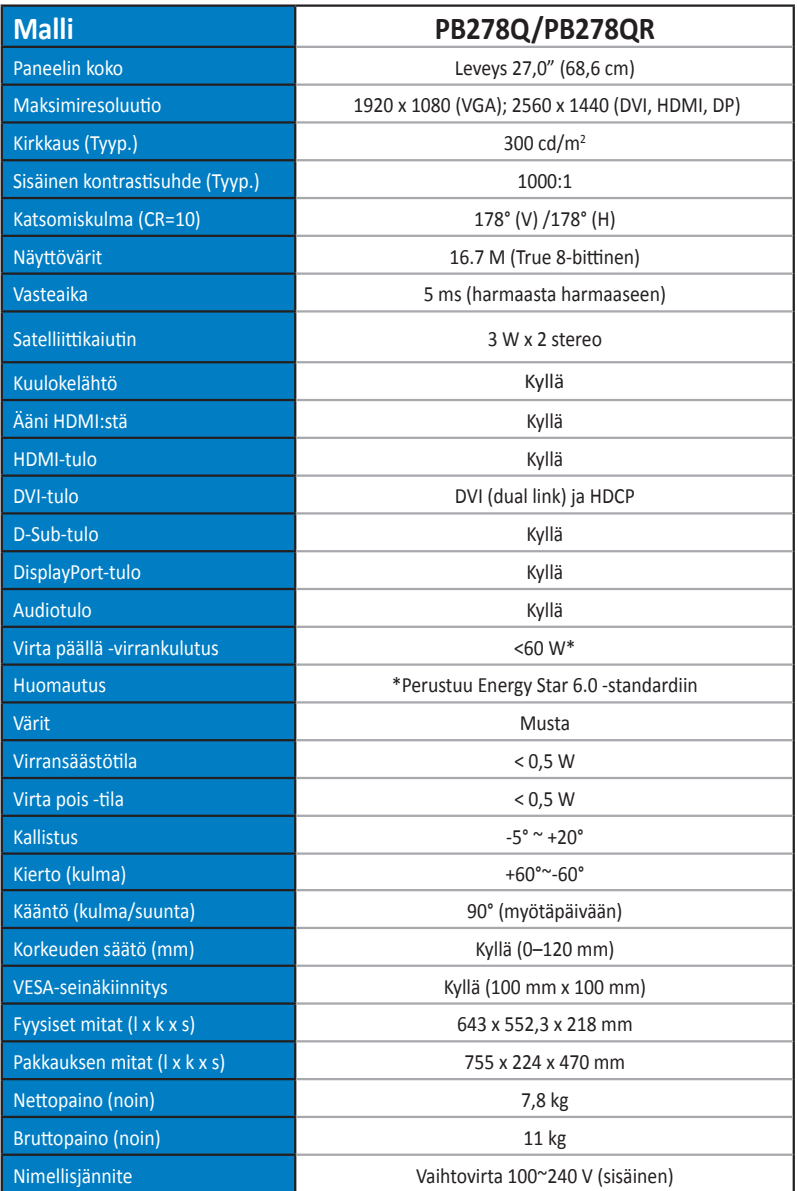

# <span id="page-24-0"></span>**3.3 Vianmääritys (Usein kysytyt kysymykset)**

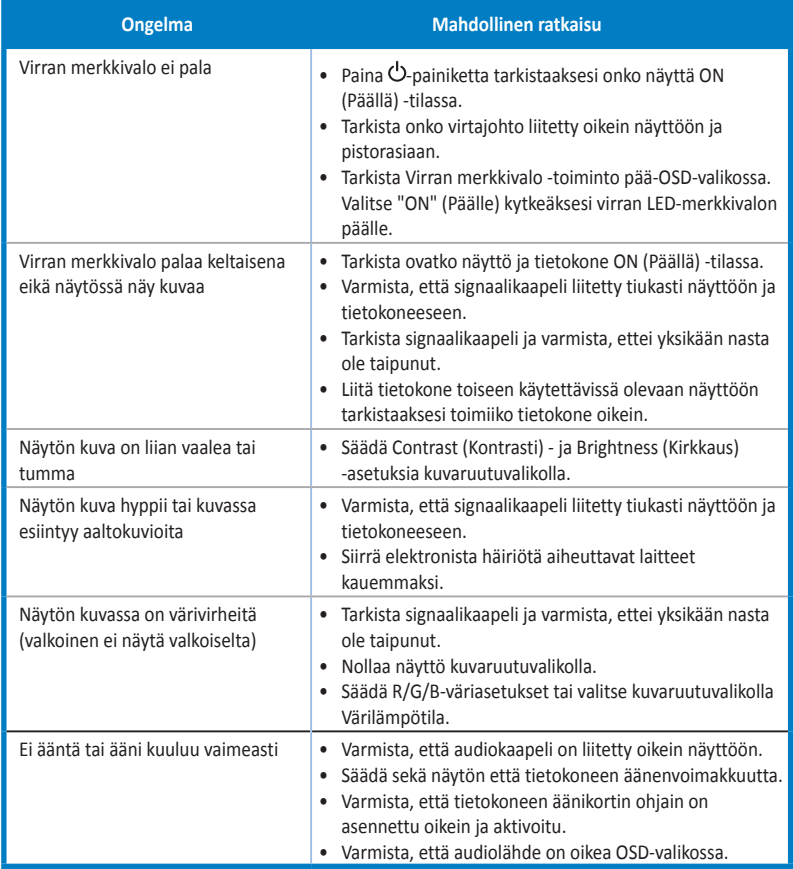

### <span id="page-25-0"></span>**3.4 Tuettu ajoitusluettelo**

### **Tietokoneen tukema ensisijainen ajoitus**

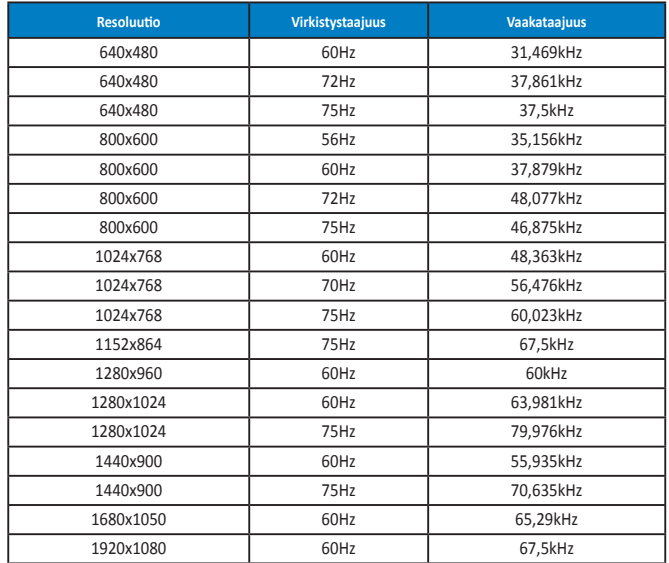

**IBM-tilat, Tehtaan esiasetettu ajoitus (D-SUB-, DVI-D-, HDMI-tulot)**

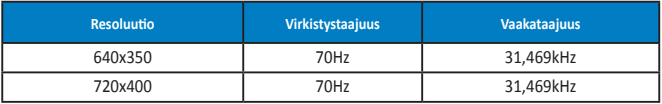

**MAC-tilat, Tehtaan esiasetettu ajoitus (D-SUB-, DVI-D-, HDMI-tulot)**

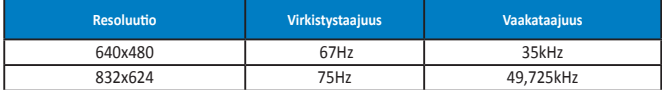

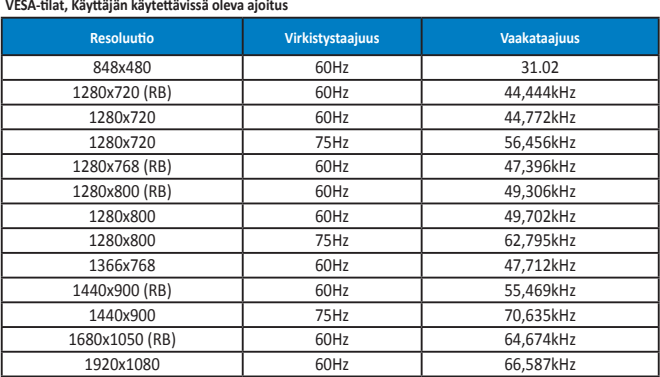

**WQHD-tila (DVI (dual link), HDMI ja vain DP)**

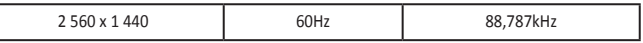

**\* PB278Q-mallin tukiessa enintään 2 560 x 1 440 WQHD -kuvatarkkuuksia, mukaan lukien DVI-dual link, HDMI ja DisplayPort, jotkut näytönohjaimet tukevat vain enintään 1 920 x 1 200 kuvatarkkuuden sisällön lähettämistä HDMI:llä. Tarkista paikalliselta jakelijalta tai jälleenmyyjältä sylimikron tai kannettavan tietokoneen laitteiston rajoitukset.**

#### **SD/HD-ajoitukset (vain HDMI-tulo)**

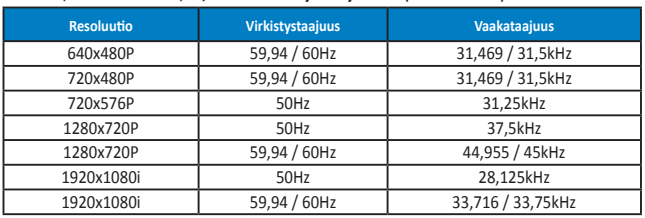

**HDMI 1.3, CEA-861B-muodot, SD/HD-tuetut ensisijaiset ajoitukset (vain HDMI-tulo)**

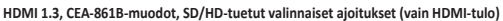

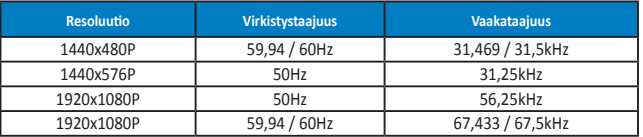

**\* Tilat, joita ei ole lueteltu yllä olevissa taulukoissa, eivät ehkä ole tuettuja. Optimaalisen tarkkuuden saavuttamiseksi suosittelemme valitsemaan tilan, joka on mainittu yllä olevissa taulukoissa.**